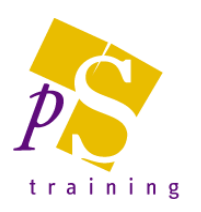

# **MICROSOFT PROJECT ADVANCED LEVEL COURSE**

## Prerequisites:

Attendees should have attended, or have knowledge equivalent to the Introductory & Intermediate Level courses.

#### Duration:

One day course.

## Project Views

- Working With Views
- Combination Views
- Creating Your Own Views
- Creating A Combination View
- Placing Views On The Menu
- Sharing New Views With Other Projects

# More Tables & Filters

- Overview Of Tables And Filters
- Understanding Tables
- Creating A New Table
- Using The New Table
- **Exploring Filters**
- Creating A Custom Filter
- Creating Custom Fields

# **Templates**

- Templates Overview
- Examining Existing Templates
- Creating A New Template
- Using A Template
- Modifying A Template
- Changing The Global Template
- Removing Items From The Global Template
- Copying Items Between Projects

#### **Reporting**

- Inserting Page Breaks
- Removing Page Breaks
- Using Predefined Reports
- Modifying A Predefined Report
- Cross tabulation Reports
- Creating A Cross tabulation Report
- Sharing Custom Reports

#### Multiple Files

- Multiple Files Overview
- Working With Multiple Files
- Creating A Workspace
- Using A Workspace File
- Hiding Files
- Unhiding Files

## Linked Projects

- Linked Projects Overview
- Consolidating Multiple Projects
- Using A Consolidated Project
- Changing Data In A Consolidated Project
- Saving A Consolidated Project
- Opening A Consolidated Project
- Inserting Projects
- Breaking Project Links
- Creating A Read-Only Sub-Project
- Inserting Task Links

## Shared Resources

- Shared Resources Overview
- Creating A Common Resource Pool
- Linking To An External Resource Pool
- Assigning Resources From A Pool File
- Working With Shared Resources
- Checking For Links
- Managing Shared Resource Files

# Project & Other Applications

- Exporting Overview
- Copying To Microsoft Word
- Copying To Microsoft Excel
- Linking To Microsoft Excel
- Exporting To Microsoft Excel
- Exporting To A Microsoft Excel Pivot Table
- Exporting To Microsoft Access

# Project On The Web

- Saving To HTML
- Viewing An HTML File
- Copying A Picture
- Saving To HTML With A Picture

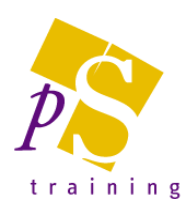

Course Booking and enquiries: 01352 810443 [enquiries@pstraining.co.uk](mailto:enquiries@pstraining.co.uk)